# **ВИКОРИСТАННЯ РЕСУРСУ TELEGRAM ДЛЯ СТВОРЕННЯ НАВЧАЛЬНОГО ПОРТФОЛІО МАЙБУТНЬОГО КОНКУРЕНТНОСПРОМОЖНОГО ФАХІВЦЯ**

## **Олександр Гуменний,**

кандидат педагогічних наук, старший науковий співробітник лабораторії електронних навчальних ресурсів Інституту професійної освіти Національної академії педагогічних наук України, м. Київ, Україна <https://orcid.org/0000-0001-6596-3551>

**Анотація.** Висвітлено дефініцію «портфоліо студента». Відображено етапи технології створення навчального портфоліо.

**Ключові слова:** навчальне портфоліо, Telegram, чат-бот, Python.

### **USING THE TELEGRAM RESOURCE TO CREATE AN EDUCATIONAL PORTFOLIO OF A FUTURE COMPETITIVE SPECIALIST Oleksandr Humennyi,**

Candidate of Pedagogical Sciences, senior researcher of the laboratory of electronic educational resources of the Institute of Professional Education of the National Academy of Pedagogical Sciences of Ukraine, Kyiv, Ukraine

**Abstract.** The definition of "student's portfolio" is highlighted. The stages of the technology of creating an educational portfolio are shown.

**Keywords:** educational portfolio, Telegram, chatbot, Python.

Широке використання інформаційних технологій в процесі навчання стимулює студентів то творчої діяльності та самоосвіти. Однією з перспективних технологій для творчого розвитку студентів є технології портфоліо. Як зазначає д-р Денбург (Dr. Denburg) з університету McMaster, студенти недостатньо цікавляться запитами роботодавців, тому їм важливо використовувати професійну цінність електронного портфоліо з точки зору навичок, які простежуються при його супроводі в процесі навчання. Через чотири роки такі студенти навчаться чітко організовувати свою роботу і тому пишуть краще резюме в порівнянні зі своїми одногрупниками, що важливо при влаштуванні на роботу.

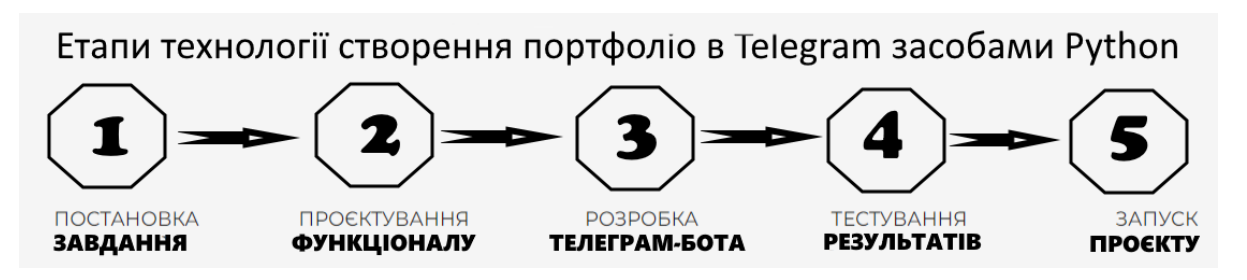

*Рис.1. Етапи створення навчального портфоліо*

### *1. Етап. Постановка завдання*

Чому використання навчального портфоліо має сенс з дидактичної метаперспективи підготовки майбутніх кваліфікованих фахівців:

1. Портфоліо як форма метакогнітивної самооцінки учнів.

2. Робота з портфоліо як рефлексивне навчання: рефлексивна практика як засіб і засіб для (само)оцінювання та (іншого) оцінювання навчання: спонукання думати про результативність та ефективність дій.

3. Робота з портфоліо як компетентнісно-орієнтоване навчання: активне, орієнтоване на дії та проблемне оброблення знань у центрі навчання.

4. Портфоліо як продуктоорієнтоване навчання.

5. Портфоліо як процесно-орієнтоване навчання: шляхи навчання, зростання, розвиток.

6. Альтернативна культура оцінювання: активна роль студентів як активних виконавців компетентності замість реактивних перевіряючих оцінювачів.

Під час роботи з портфоліо студенти навчаються презентувати результати своєї роботи, оцінювати та критикувати себе, оцінювати свій прогрес у навчанні та ставити нові цілі. Робота з портфоліо створює сприятливі умови для їхньої самостійної роботи. У роботі над портфоліо є змога розвивати та робити видимими компетенції шляхом задавати запитання та відповідати на них, контролювати тривалий робочий процес або проводити спеціальні дослідження. Студенти отримують відгуки та визнання своєї роботи.

Портфоліо студента – це компіляція навчальної роботи та інших форм навчальних доказів, зібраних з метою: 1) оцінки якості курсової роботи, прогресу в навчанні та навчальних досягнень; 2) визначення, чи відповідає рівень підготовки студентів стандартам навчання або іншим академічним вимогам для курсів, підвищення кваліфікації та випуску; 3) допомога студентам для досягнення їхніх академічних цілей та успішності в навчанні; 4) створення архіву академічних напрацювань, досягнень тощо.

*2 етап.Проєктування функціоналу*.

Створити бот, надати йому права адміністратора, організувати групу.

Після цього створити папку, у якій задати віртуальне оточення проєкту для коректного використання бібліотеки aiogram. Здійснити її активацію. Віртуальне середовище створює умови проєктування навчального портфоліо у Telegram з використанням Python. У процесі програмування використовуються модулі

Python: bot, Dispatcher, types, dp, executor. Зручно вводити код у PyCharm Community Edition.

*3 етап.Розробка телеграм-бота.*

На цьому етапі потрібно створити сам бот (рис.2).

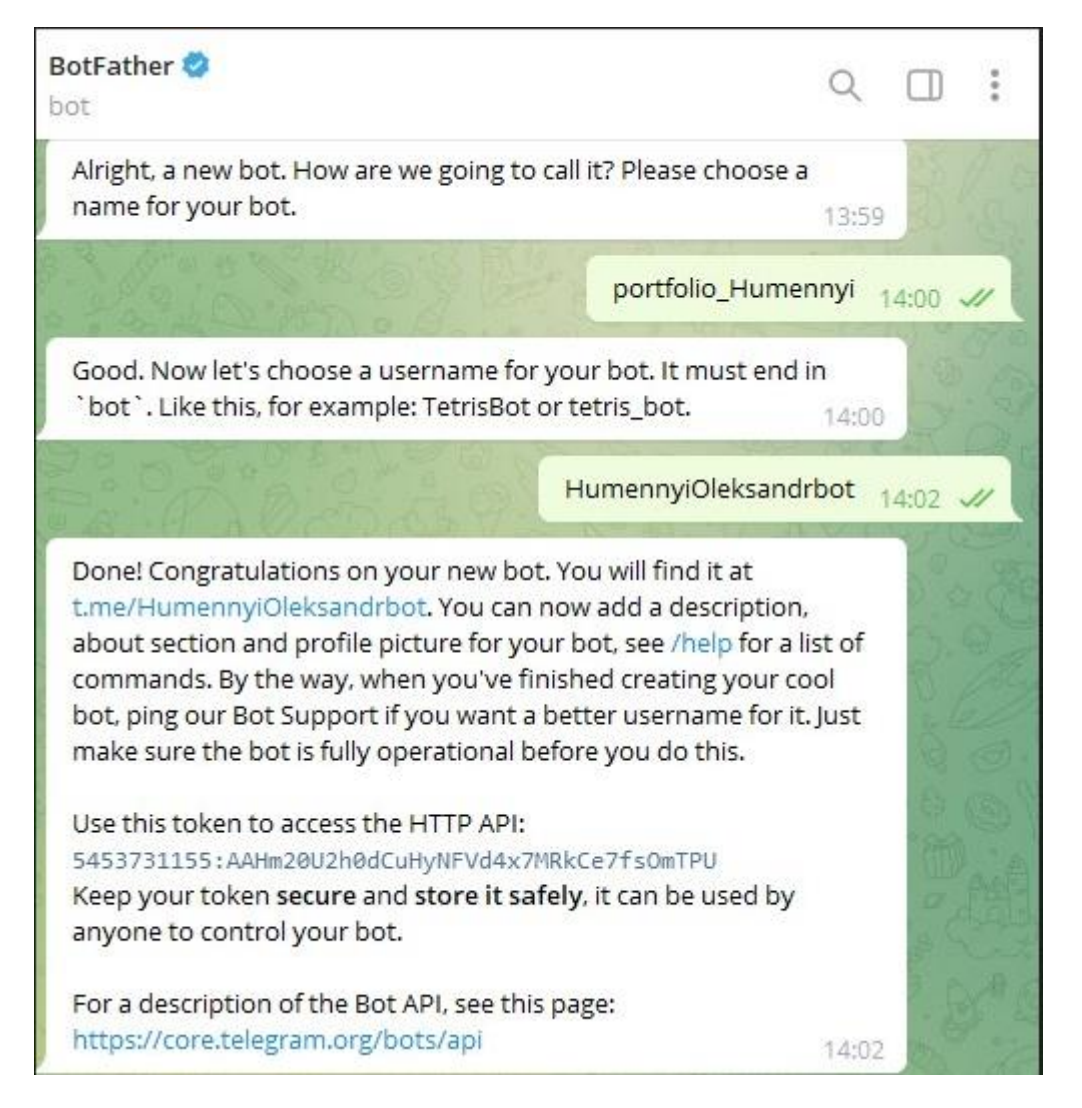

*Рис.2. Завершений етап створення чат-бота у Telegram*

Телеграм-бот розробляється засобами Python. Для цього завантажується командна стрічка Power Shell. У вікні Power Shell створюється віртуальне середовище командою: **python –m venv venv**. Отримуємо ізольований Python з командним менеджером у віртуальному середовищі venv. І для роботи у віртуальному середовищі, його потрібно активувати. Це робиться командою: **venv\Scripts\activate**.

Після чого завантажуємо у віртуальне середовище бібліотеку Python - **aiogram** для програмування навчального портфоліо (рис.3).

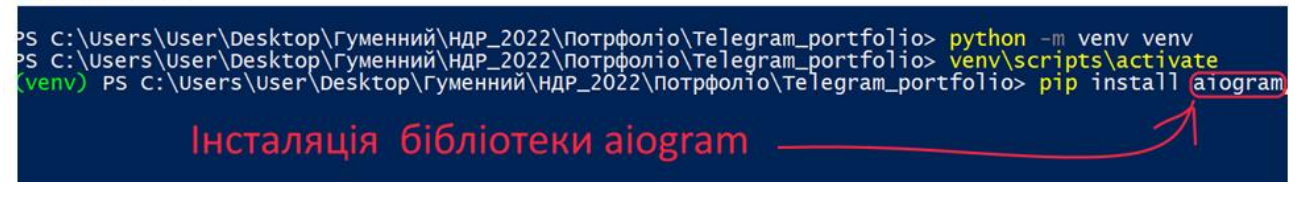

*Рис.3. Створення віртуального середовища*

#### *4 етап. Тестування результатів*

У процесі тестування навчального портфоліо варто акцентуватися на елементах:

• Організація: чи навчальне портфоліо є легким для навігації та розуміння іншими.

 Актуальний стан: чи систематично оновлюється портфоліо для зв'язку різних курсів та концепцій.

 Форматування: чи правильно відформатовано сторінки та документи, чи функціональні посилання, чи немає орфографічних та граматичних помилок. *5 етап*. Запуск проєкту.

Практичну допомогу і консультації по створенню навчального портфоліо студентів у Telegram засобами Python можна отримати у співробітників лабораторії електронних навчальних ресурсів.